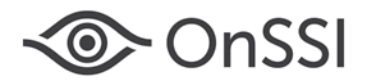

December 3, 2015

# **Release Notes for Ocularis v5.1 SP1 (5.1.1.195)**

# **General**

Ocularis v5.1 SP1 focuses on fixing issues as specified below. These fixes apply to all three models of the Ocularis 5 platform including Ocularis Professional, Ocularis Enterprise and Ocularis Ultimate. This is software build 5.1.1.195. If you currently have v5.1 SP1 build 5.1.1.183, it is only necessary to upgrade to this build if you are experiencing the items fixed #10636 or 10611. In this case, follow the same upgrade instructions as upgrading from v5.1.

## **Issues Fixed**

- Fixed an inaccurate frame rate displayed in Ocularis Client Live mode for certain Onvif cameras. (10636)
- Fixed an Ocularis Client issue where, if you exported a database video clip from a Bookmark where the end time went beyond the bookmark end, the export would fail. (10611)
- Fixed a rare issue that could cause a software library to not register during installation of the Ocularis Recorder.
- In some cases, video from certain Bosch and Vivotek camera models were not displaying correctly in Live mode in Ocularis Client.
- Fixed an issue where the Master Core Service would not start under very specific circumstances.
- Fixed an issue where the CPU utilization for Ocularis Client v5.1 was exceedingly high. (10481)
- Corrected an issue that caused incomplete database export when exporting multiple cameras. (10366)

## **Installation**

### **New Systems**

If you are installing v5.1 SP1 on a new system, download the Ocularis installation package from [http://onssi.com/software-downloads/.](http://onssi.com/software-downloads/) Extract and install Ocularis components as described in the document *Ocularis Installation and Licensing Guide.*

### **Upgrading from v5.1**

To upgrade to Ocularis v5.1 SP1 from Ocularis v5.1, simply download the full installation package from the OnSSI website and reinstall all components on top of existing components **except** Ocularis Recorder components (i.e. Master Core, Device Manager, etc).

For the recorder components, **it is not necessary to re-install the recorders** (assuming that they were updated during the installation of v5.1). Be sure, however, to install the update patches. Refer to the Technical Notes for [Ocularis 5.1](http://onssi.com/wp-content/uploads/2015/10/Ocularis_v5.1_Technical_Notes.pdf) for more information on the update service. This upgrade is available free to all v5.1 customers with or without a valid StayCURRENT plan.

#### **Upgrading from v5.0/5.0 SP1**

This release is available free for a limited time to all Ocularis v5.0/5.0 SP1 customers with or without a valid StayCURRENT plan. Download and run the full Ocularis installation executable from <u>http://onssi.com/software-</u> [downloads/](http://onssi.com/software-downloads/) on the Ocularis Base computer. The installation process will uninstall and then re-install all necessary files. Then, use the Ocularis Component Downloads web page found on the Base to download the remaining Ocularis Components throughout the system with the exception of the Ocularis Recorder components. If you are upgrading from v5.0/5.0 SP1, for the recorder components, it is important to first manually uninstall all recorder components using Windows Control Panel and then reinstall from the Ocularis Component Downloads page. You will need to manually update the recorder SLC online through the Ocularis Recorder Manager software or via [http://onssi.com/ocularis-recorder-licensing/.](http://onssi.com/ocularis-recorder-licensing/) Refer to the documents *Upgrading to Ocularis 5.1 SP1* and *Ocularis Installation and Licensing Guide* for more details. It is strongly recommended upgrading Base and Client(s) before upgrading the recorder.

#### **Upgrading from v4.x or earlier**

For a limited time, customers with Ocularis 4.x or earlier (including NetDVMS and NetDVR) qualify for a free upgrade to Ocularis Base 5.1 SP1 and Ocularis Client 5.1 SP1 regardless of your StayCURRENT status (or even if you've

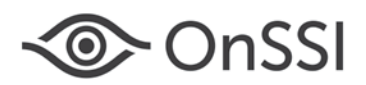

never had a plan). Your legacy recorders will continue to work with Ocularis 5.1 SP1 and any new cameras can be added to an Ocularis 5 recorder.

If you want to upgrade your legacy recorders, you must have a valid StayCURRENT plan or you can purchase a 1-year StayCURRENT plan in the Ocularis 5 model of your choice. New Ocularis and recorder SLCs are required in order to install v5. Refer to the documents *Upgrading to Ocularis 5.1 SP1* and *Ocularis Installation and Licensing Guide* for more details.

Contact **OnSSI Technical Support** with any installation questions you may have.

#### **Known Issues**

- If you use Ocularis Recorder Manager to configure parameters for a camera that is used with Critical Camera Failover, it may trigger a false positive as the camera's configuration is saved since the camera will go offline momentarily. When the camera comes back online, the failover camera remains displayed. To alleviate this, you can set the amount of time for a failover to trigger to a higher value. If, however, the failover is caused by an actual failure and then the camera comes back online, the video will revert as expected back to the primary camera.
- Video cannot currently be exported (AVI format, Database Format or Bookmarks) from groomed video from an MPEG4 camera. The message: 'Error: Time range beyond the recorded segment' will be displayed. (10504)
- When in *Browse* mode of Ocularis Client, the Kinetic Timeline may not be refreshed after the Device Manager service is restarted. Video segments may appear to be missing when, in fact, video has been recorded. To alleviate this, simply log out and log back in to Ocularis Client. (10506)
- When in *Live* mode of Ocularis Client and during playback of some database exports, playback and audio overlay controls may randomly not appear on the camera's pane. To alleviate this, simply log out and log back in to Ocularis Client.
- Refer to the *Ocularis 5.1 Release Notes* for any additional open known issues.

*000012022015-1611-5.1.1.195*